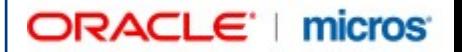

# **BellaVita – Spa and Wellness**  Release notes 2.7.0.5.

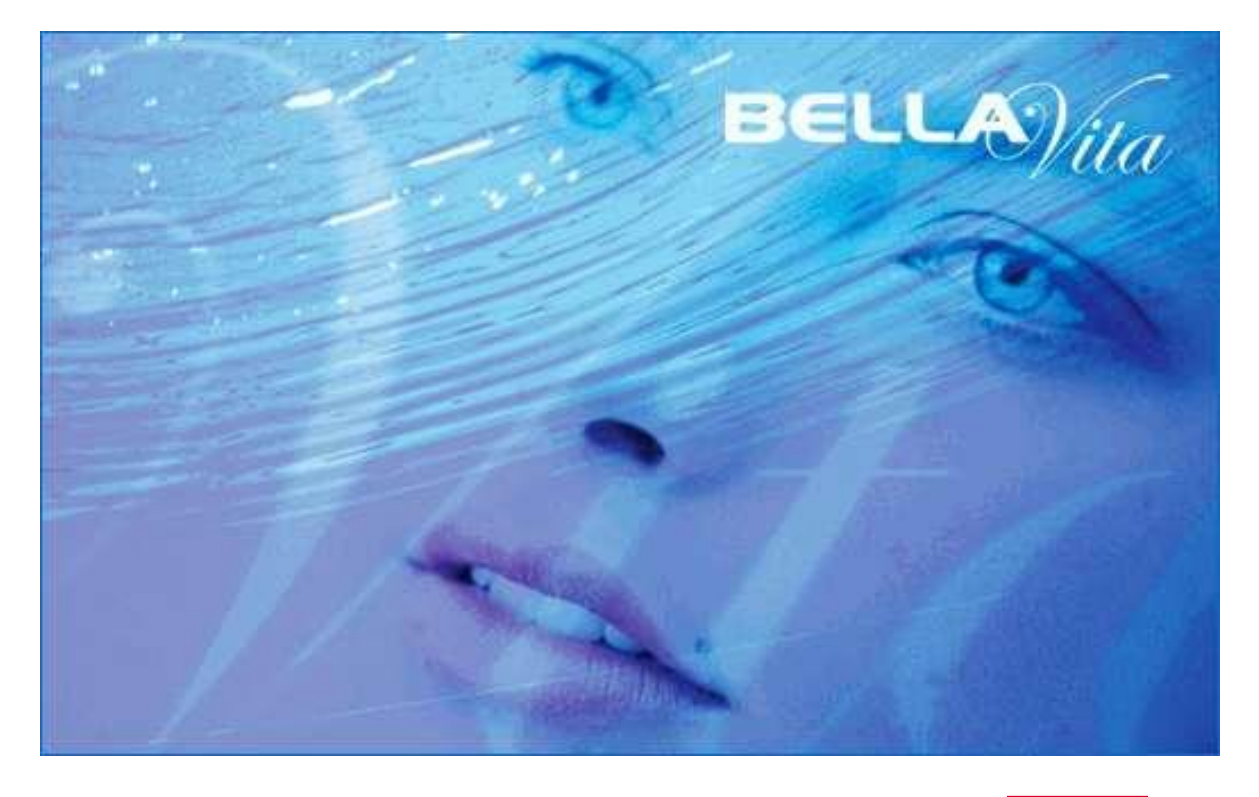

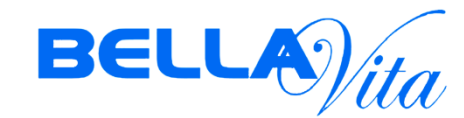

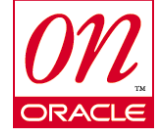

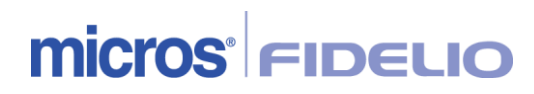

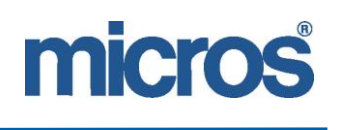

#### *Copyright*

2004 Micros Systems, Inc. All rights reserved. No part of this publication may be reproduced, photocopied, stored on a retrieval system, furnished to other parties, or transmitted without the express prior written consent of the publisher.

Micros Systems, Inc. retains the right to update or change the contents of this document without prior notice. Micros Systems, Inc. assumes no responsibility for the contents of this document.

Opera is a trademark of Micros Systems, Inc. On Oracle and the On Oracle logo are trademarks of Oracle Corporation.

Information in this document is subject to change without notice.

Micros Systems, Inc. makes no warranty of any kind with regard to this material, including but not limited to the implied warranties of marketability and fitness for a particular purpose.

Micros Systems, Inc. shall not be liable for errors contained herein or for incidental or consequential damages in connection with the furnishing, performance, or use of this material.

**Contact information**

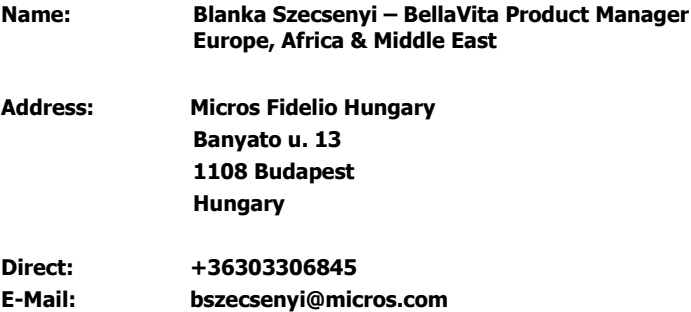

#### **Document revision history**

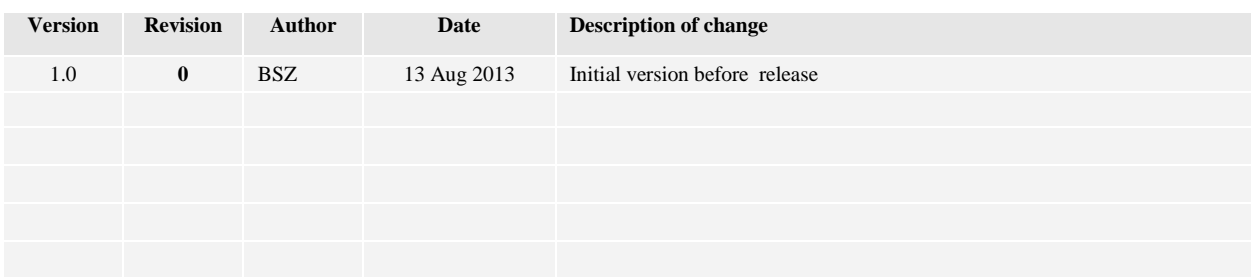

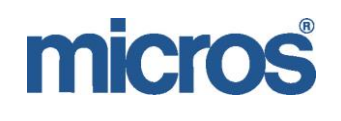

# **Table of Contents**

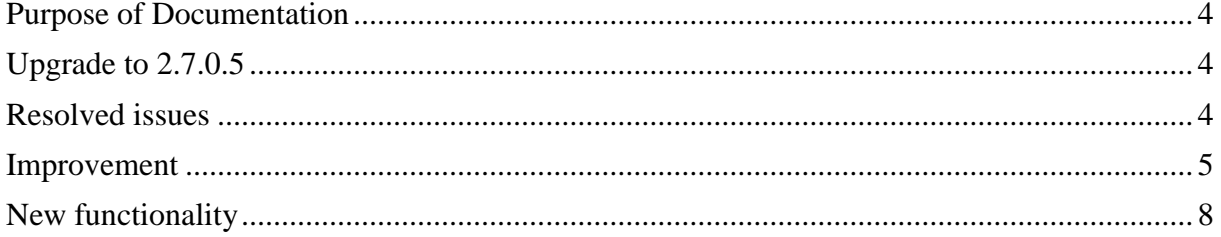

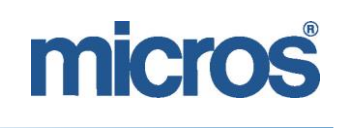

# <span id="page-3-0"></span>**Purpose of Documentation**

This document has been created to provide guidelines for the installation and upgrade to BellaVita version 2.7.0.5 and explain the new functionality and improvements compared to previous versions.

# <span id="page-3-1"></span>**Upgrade to 2.7.0.5**

The standard upgrade procedure is to be used for upgrades from 2.7.0.4. Upgrades on lower versions, please check the handmade adaptations of the upgrade process (details in the upgrae manual).

# <span id="page-3-2"></span>**Resolved issues**

# [BEV-724, 2822]

Multi offer does not create any turnover per employee

The commission list now adds the amount for each booking in turnover calculation: for example if 2 participant had Aquafit and one guest pays EUR 40.00, then the turnover for the employee is for this multi-offer is EUR 80.00 (rate multiplied by participant number).

# [BEV-1076]

Guest history tab should display the price of items as of the price in use, and not the standard Problem was: when added tip to the bill for the amount of 10 EUR - on guest profile/history tab it was displayed as 0.00 EUR as of the Master Data price.

Correction: all items on guest history tab display the actual price used and paid, not the Master Data price of items.

# [BEV-3544]

HTNG connection with Polish Fiscalisation Problem was: VAT of package cannot be set - PMS itemizer is not valid. Correction: VAT is not inactive when Polish fiscalisation is set.

[BEV-3592]

EmployeeOccupancy - Report: overbooking is not correctly aggregated

Problem: on Employee occupancy report the Overlapping period was not correctly displayed.

Example: create two bookings for one employee which are overlapping each other. Then create an Employee occupancy crystal report using the filters for that day and choose this employee. The correct result is that on the report the overbooked period will be counted as one time interval.

# [BEV-3682]

BV Storno is not PLUS, but MINUS

User could write minus amount into the manual total on a sale or invoice, but now it will be changed to zero automatically. Negative total can be only Redemption and Credit.

# [BEV-3707]

Fidelio direct database handler configuration

Fidelio database handler errors were found in the logs, even when PMS was Opera. Now if PMS connection= HTNG OR if PMS connection=FIAS, OPERA= true Fidelio database handler is not reporting any errors.

# [BEV-3768]

Problem exporting Jasper Reports to Excel

When Jasper report was exported it into Excel file, an error message appeared. When saving the report into Excel without display, nothing seemed to have happened.

Correction: check if all necessary folders are available and the workstation has Excel available.

# [BEV-3775]

HTNG: ReservationLookUp results in errors.

Problem: in case of Non Hotel Room Payment method the Reservation lookup message was sent from BV to HTNG which was incorrect.

Correction: the HTNG account with BV payment method is in use and it is not generating Reservation Lookup messages at all.

# [BEV-3784]

Employee commission list does not show the Employee name when there is no revenue Correction: the name of the employee is displayed in the upper grey line and if there is no revenue, the amount is zero on the report.

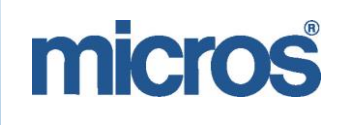

# <span id="page-4-0"></span>**Improvement**

[BEV-386]

Do not move function - in time to disable drag and drop to change time of booking. A new button is available on the booking dialogue, summary screen:

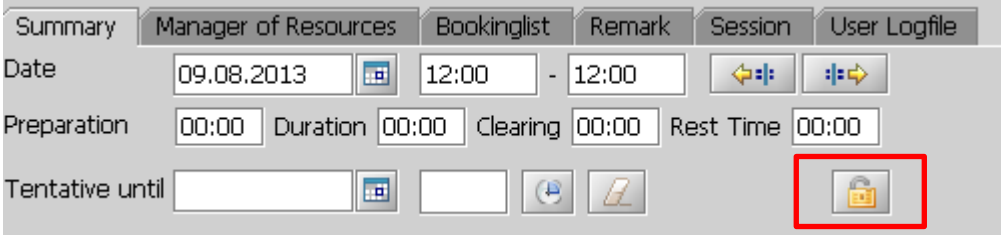

When pressed, it changed to locked status:

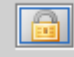

Which means that the booking cannot be modified by drag and drop any more. Default value can be defined by system parameter:

ch.corix.w4y.bo.booking.Booking.doCreateBookingsWithStartTimeLocked" defaultvalue="false"

On the schedules the appointments locked in time are shown in horizontally striped blue color when highlighted or dragged:

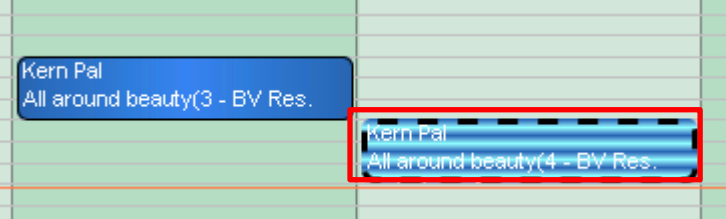

# [BEV-868]

Administration overview improvement

Until now all options under Administration/Settings have been in one group in alphabetical order. From this version the settings are grouped for better overview:

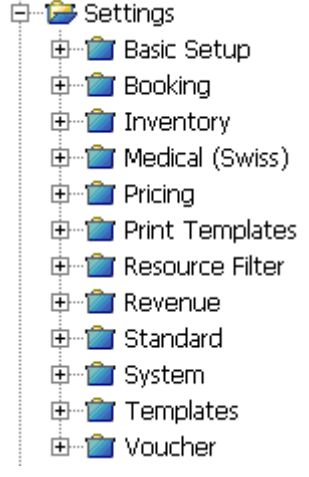

[BEV-1978,3755] Filters in Welldesk/Documents

New filters are available for document type (ie: invoice, sale, etc), cashier and guest profile.

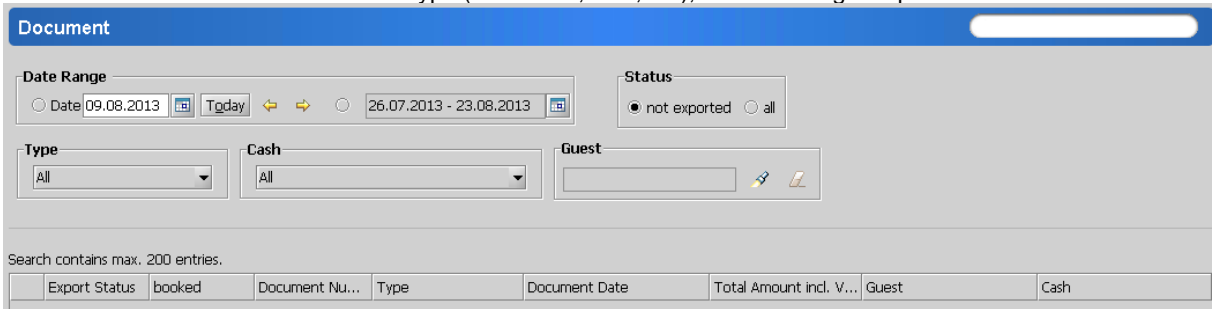

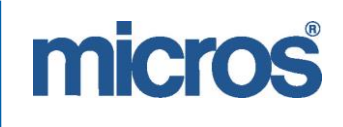

# [BEV-2659]

Handling of left-over transactions

New administrator menu on the top right corner of the application:

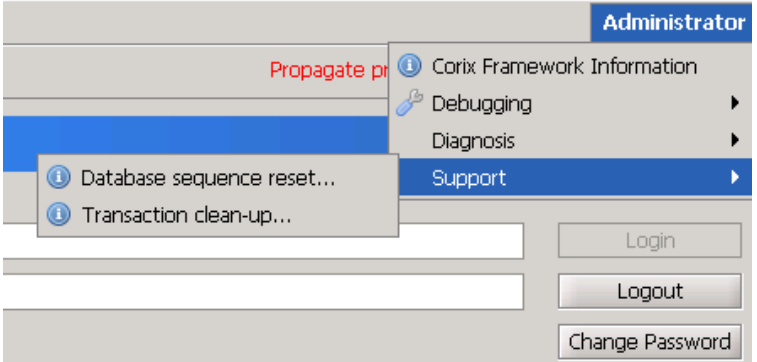

Transaction clean up opens runDbCleanerUIlive.bat which can be also started from:

…/bellavita/test/runDbCleanerUIlive.bat

# [BEV-3454]

Propagate prices function not working as assumed Correction: Using parameter setting 0;1;2 in ch.corix.w4y.bo.booking.Offer.adaptPrices; ch.corix.w4y.bo.packages.Package.adaptPrices

Using parameter setting 0:

(all new bookings get the new price)

- Reserved & paid booking: no change
- Checked in & not paid: no change
- New future booking: change
- Reserved & not paid: no change

# Using parameter setting 1:

(all new and reserved bookings get the new price)

- Reserved & paid: no change
- Checked in & not paid: no change
- New future booking: change
- Reserved & not paid: change

# Using parameter setting 2:

(all consumed and reserved, future bookings get the new price)

- Reserved & paid: no change
- Checked in & not paid: change
- New future booking: change
- Reserved & not paid: change

Please note, that the default parameter is 1.

# [BEV-3502]

Number of guest reports' copies to be decided at site

In File / settings / printer mapping it is possible to choose the number of copies of each document. Restart is necessary after changes!

Please note that the original invoice will be printed out in the original 2 copies.

# EAME BELLAVITA RELEASE NOTES 2.7.0.5

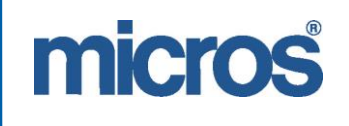

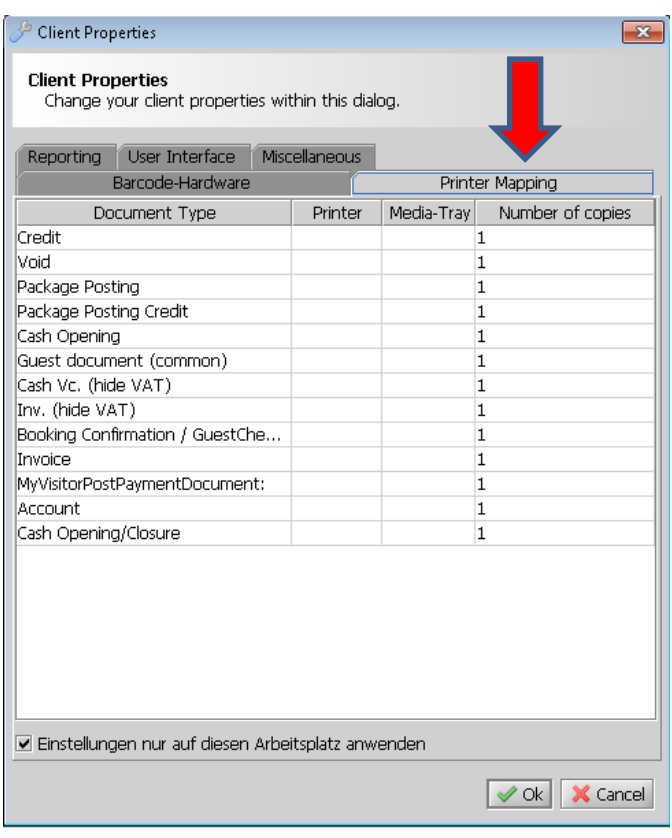

# [BEV-3575]

'Displayed' checkbox saving issue on Admin/Schedule screens. The tick box has been removed as it was not functional.

#### [BEV-3722]

New parameters to customize package posting

CustomizedPackage.enablePackageSplitPosting (default: TRUE)

CustomizedPacakge.sendPackageSplitPostingAtOnce (default : FALSE)

- enable 1 day posting - all split is to be posted on the day the package is paid and not upon the consumption of the included items (offer and article)

- disable package split - no revenue to be posted/administered apart from the payment of the package(without rounding amount)>> no package posting documents are generated at all.

[BEV-3723]

Workstation logs to be available from server upon support.

The aim is to increase time efficiency to find and solve problems in BV. A new file is created to Bellavita/bellavita/log/workstation/ (workstation`s name). This button is available in BV from File/ Logs to server. It means when you work on a Workstation and an error appears, you will be able to create logs to the main server with this "Logs to server" button, so it will be immediately available for support issues.

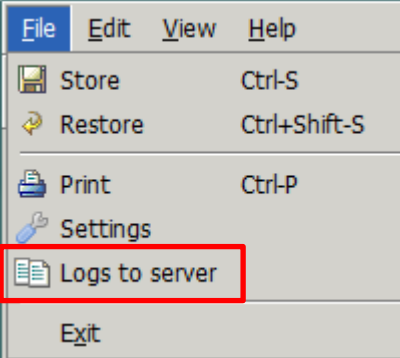

# [BEV-3724]

Only documents with unsuccessful exports should be possible to be reset to get exported. New SystemParameter introduced:

"ch.corix.w4y.documents.Document.onlyUnsuccessfulDocumentsCanReset"

If value is TRUE  $\rightarrow$  new behavior: documents can be exported only once to make sure that no double posting is possible.

If value is False(default)  $\rightarrow$  old behavior

Confirmation dialog appears every time when Document Export State changes.

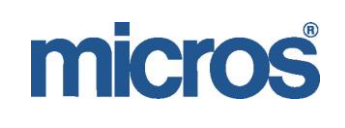

#### [BEV-3728]

Ghost changes in BV - sequence to be added.

Sequence fix and Suite 8 Guest Import diagnosis added in order to support the Installer/ local it when troubleshooting. It is available from the Administrator menu on the upper right corner.

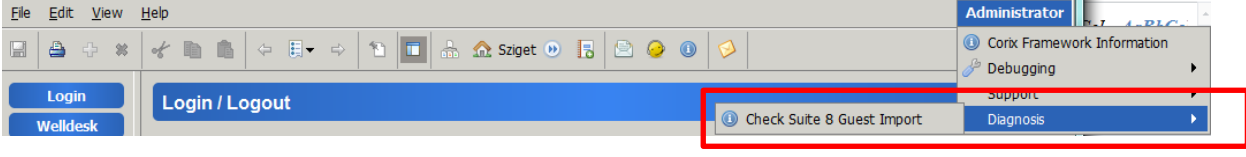

[BEV-3750]

Facility availability vs opening times

It is important for an offer that has facility skill only (no employee) because they were available 24hrs, it has changed that now they are available during opening hours only.

Opening times are set in BV/bellavita/resourcesLocal/report/DefaultMasterReport:

44 SP\_SPAMONDAY\_STARTTIME=0800 45 SP\_SPAMONDAY\_ENDTIME=1800 46 SP\_SPATUESDAY\_STARTTIME=0800 47 SP\_SPATUESDAY\_ENDTIME=1800 48 SP\_SPAWEDNESDAY\_STARTTIME=0800 49 SP\_SPAWEDNESDAY\_ENDTIME=1800 50 SP\_SPATHURSDAY\_STARTTIME=0800 51 SP\_SPATHURSDAY\_ENDTIME=1800 52 SP\_SPAFRIDAY\_STARTTIME=0800 53 SP\_SPAFRIDAY\_ENDTIME=1800 54 SP\_SPASATURDAY\_STARTTIME= 55 SP\_SPASATURDAY\_ENDTIME= 56 SP\_SPASUNDAY\_STARTTIME= 57 SP\_SPASUNDAY\_ENDTIME=

# [BEV-3725]

Package import enhancement: When a Suite8 imported package is cancelled in BV (by right click on the package and choose cancel) that package cannot be distributed anymore. Only not paid and not distributed packages can be cancelled. The package can be "uncancelled" by the right click if necessary.

# <span id="page-7-0"></span>**New functionality**

*Description*: a new functionality was introduced to BellaVita which is Shift and Day closure to close the financial part of the day. The aim is to check the export status of documents and to check the status of bookings to make sure that no revenue is missing from PMS and all bookings are administered, so none of them left on reserved status.

Shift closure means that the cashier is handed over to the next shift, and the current cash and invoices are correct.

End of Day means that there are no further changes to be made to the day`s invoices in BV; summary reports are printed; cashier cannot be opened again on the same date.

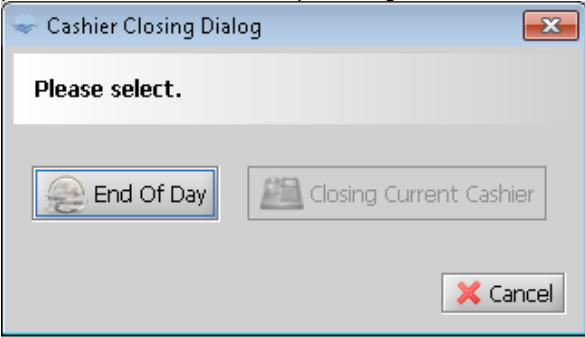

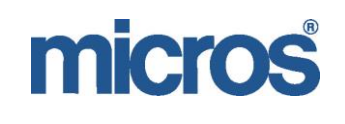

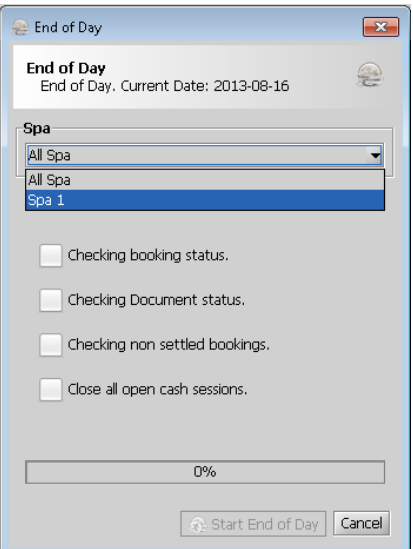

Previously only one Cashier was available for one User. Now when the User logs in, it is possible to select from several Cashiers which are assigned to the user. For instance cashiers can be created according to shifts (morning/afternoon) or location (reception/gym).m.

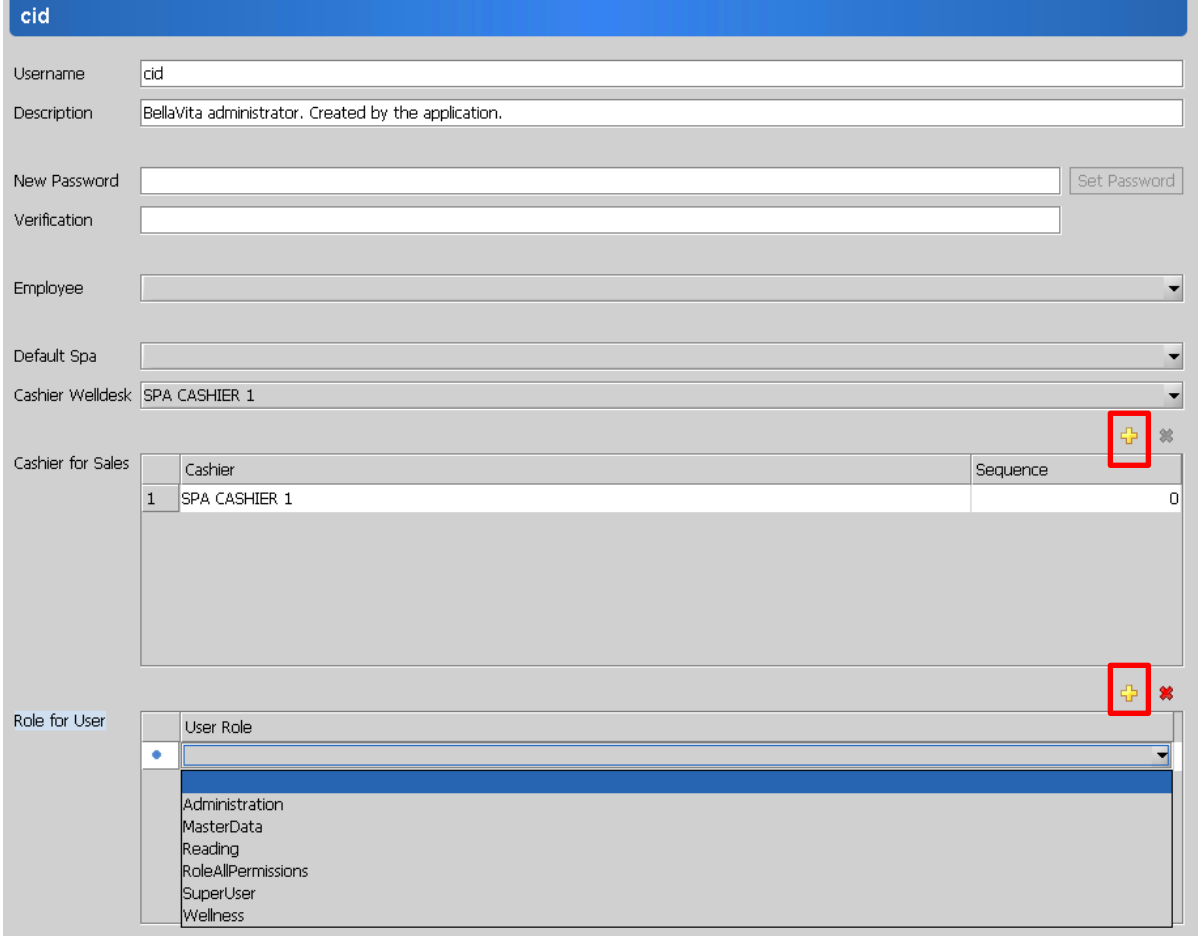

# micros

A new permission can be assigned to supervisors who can close the day with End of day function.<br>
Note: RoleAllPermissions

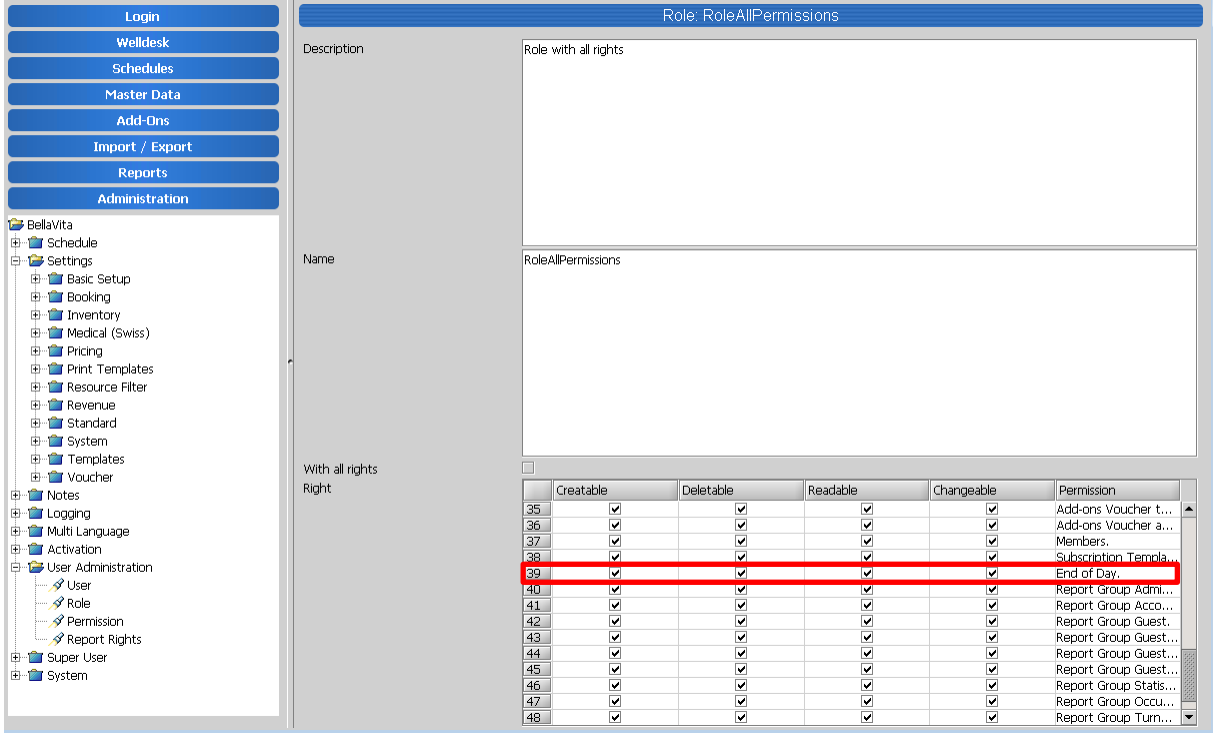

The User needs to select one spa under the EoDs. It means all cashiers under this spa must be closed in order to conclude the procedure.

#### **Related resolved tasks:**

[BEV-3333] - Shift closure / day closure - Change of shifts, to separate the financial transactions of a given day.

[BEV-3732] - User permission for end of day closure

[BEV-3733] - Possibility to select cashier from cashiers assigned to users upon log in.

[BEV-3734] - Assign cashiers to spas - Cashier selection for closure during End of Day session > in case of multi spa setup

[BEV-3811] - Cashier closure to check export status of documents.